# **HP UCA Automation**

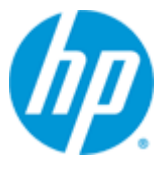

### **Version 1.2**

### **UCA HPSA CA Guide**

### **for Red Hat Enterprise Linux Server 6.x**

**Edition: 1.0**

**April 2015**

© Copyright 2015 Hewlett-Packard Development Company, L.P.

# <span id="page-1-0"></span>**Legal Notices**

#### **Warranty**

The information contained herein is subject to change without notice. The only warranties for HP products and services are set forth in the express warranty statements accompanying such products and services. Nothing herein should be construed as constituting an additional warranty. HP shall not be liable for technical or editorial errors or omissions contained herein.

#### **License Requirement and U.S. Government Legend**

Confidential computer software. Valid license from HP required for possession, use or copying. Consistent with FAR 12.211 and 12.212, Commercial Computer Software, Computer Software Documentation, and Technical Data for Commercial Items are licensed to the U.S. Government under vendor's standard commercial license.

#### **Copyright Notices**

© Copyright 2014 Hewlett-Packard Development Company, L.P.

#### **Trademark Notices**

Adobe®, Acrobat® and PostScript® are trademarks of Adobe Systems Incorporated.

HP-UX Release 10.20 and later and HP-UX Release 11.00 and later (in both 32 and 64-bit configurations) on all HP 9000 computers are Open Group UNIX 95 branded products.

Java™ is a trademark of Oracle and/or its affiliates.

Microsoft®, Internet Explorer, Windows®, Windows Server®, and Windows NT® are either registered trademarks or trademarks of Microsoft Corporation in the United States and/or other countries.

Firefox® is a registered trademark of the Mozilla Foundation.

Google Chrome® is a trademark of Google Inc.

Oracle® is a registered U.S. trademark of Oracle Corporation, Redwood City, California.

EnterpriseDB® is a registered trademark of EnterpriseDB.

Postgres Plus® Advanced Server is a registered U.S. trademark of EnterpriseDB.

UNIX® is a registered trademark of The Open Group.

X/Open® is a registered trademark, and the X device is a trademark of X/Open Company Ltd. in the UK and other countries.

Red Hat® is a registered trademark of the Red Hat Company.

Linux® is a registered trademark of Linus Torvalds in the U.S. and other countries.

Neo4j is a trademark of Neo Technology.

## **Contents**

<span id="page-2-0"></span>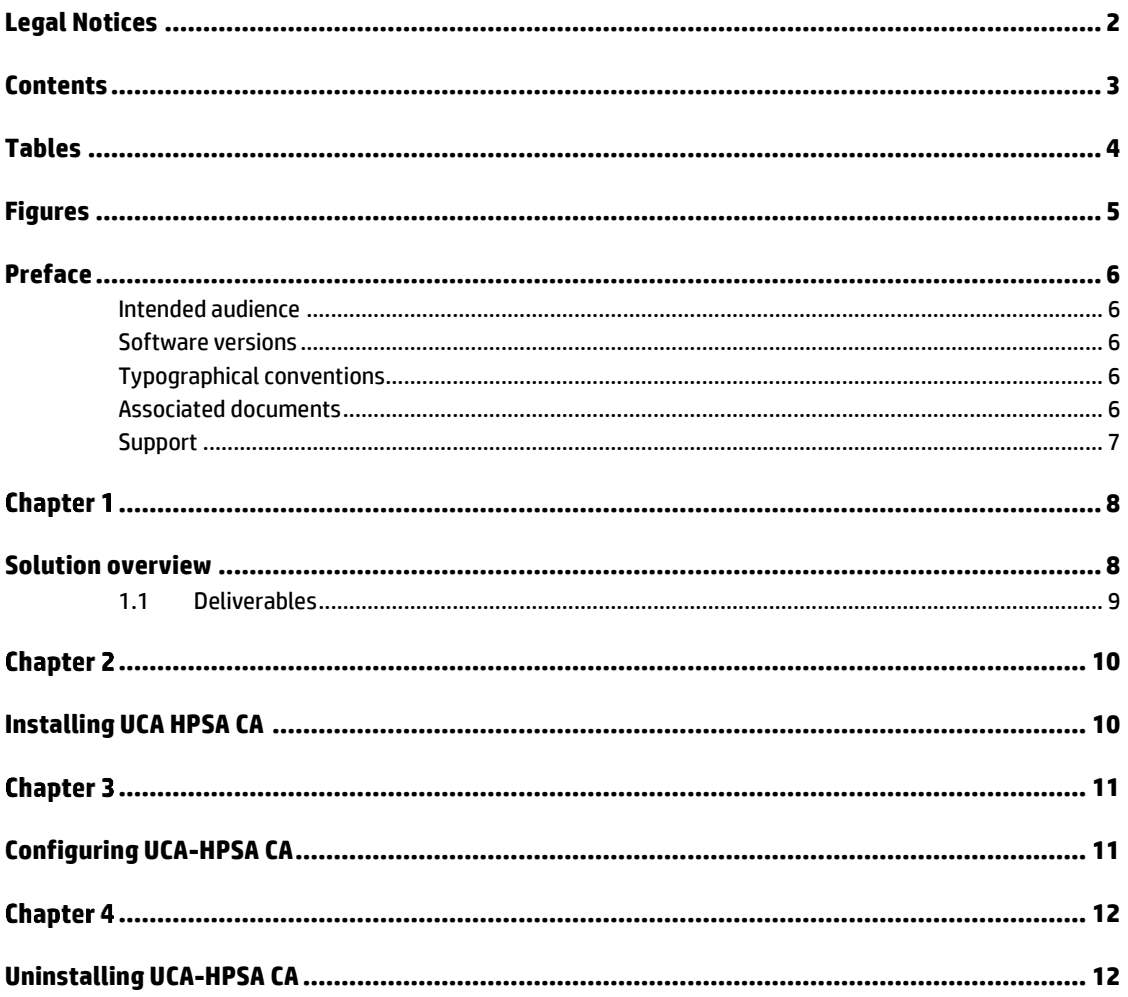

## **Tables**

<span id="page-3-0"></span>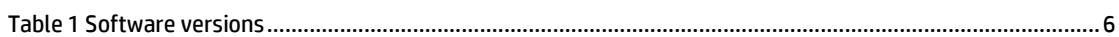

# **Figures**

<span id="page-4-0"></span>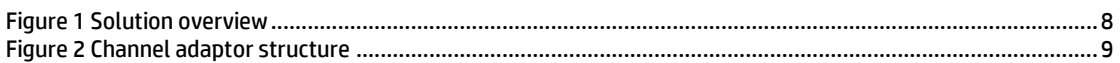

## **Preface**

<span id="page-5-0"></span>This guide describes how to install, configure, and uninstall UCA HPSA CA.

Product Name: UCA Automation

Product Version: 1.2

Read this document before installing or using this Software.

#### <span id="page-5-1"></span>**Intended audience**

This document is intended for the delivery team and the administrators who install and configure UCA-HPSA CA.

#### <span id="page-5-2"></span>**Software versions**

The term UNIX is used as a generic reference to the operating system, unless otherwise specified.

The software versions referred to in this document are as follows.

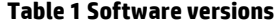

<span id="page-5-5"></span>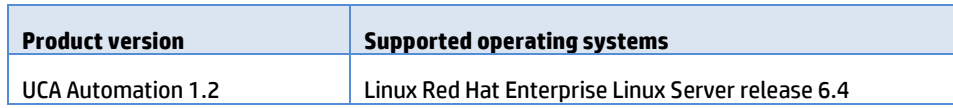

### <span id="page-5-3"></span>**Typographical conventions**

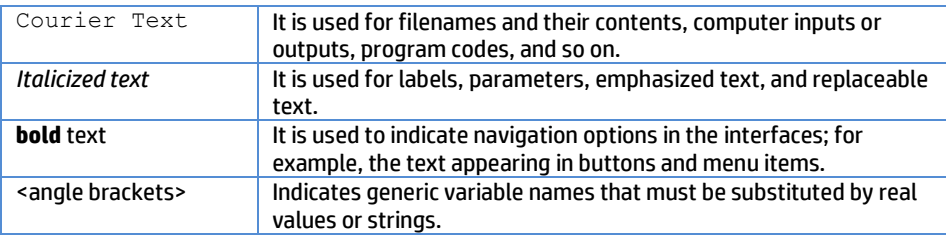

#### <span id="page-5-4"></span>**Associated documents**

The following documents contain useful reference information:

OSS Open Mediation OSS Open Mediation V620L01 Installation and Configuration Guide

### <span id="page-6-0"></span>**Support**

Visit the HP Software Support Online Web site at [www.hp.com/go/hpsoftwaresupport](http://www.hp.com/go/hpsoftwaresupport) for contact information, and details about HP Software products, services, and support.

The Software support area of the Software Web site includes the following:

- Downloadable documentation.
- Troubleshooting information.
- Patches and updates.
- Problem reporting.
- Training information.
- Support program information.

## <span id="page-7-1"></span><span id="page-7-0"></span>**Solution overview**

The following is high-level solution overview. The UCA HPSA CA acts as a bridge between the HP Service Activator and other components integrated through NOM Bus. It transforms actions from and to the UCA Automated Console system HPSA format and back.

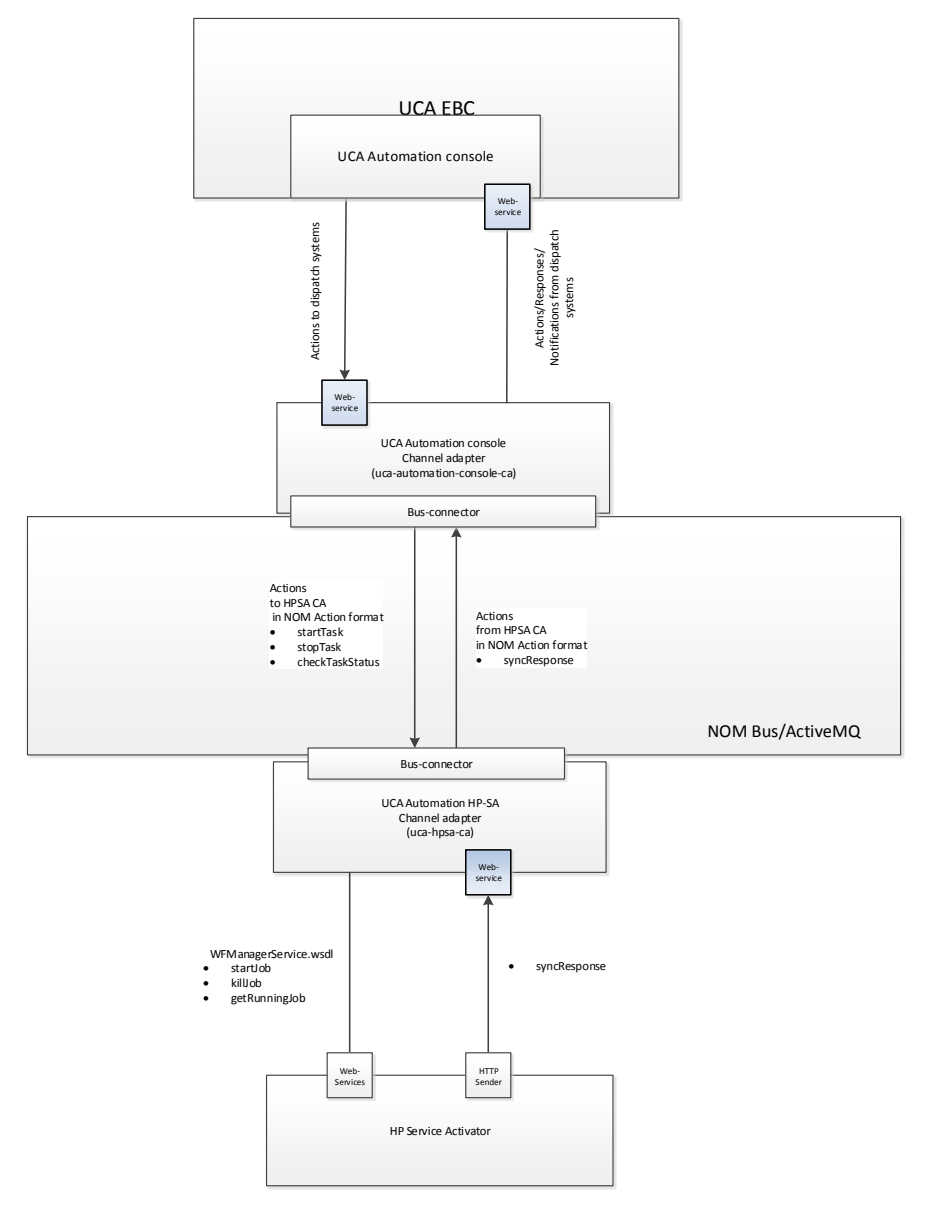

<span id="page-7-2"></span>**Figure 1 Solution overview**

The following is the channel adaptor internal structure.

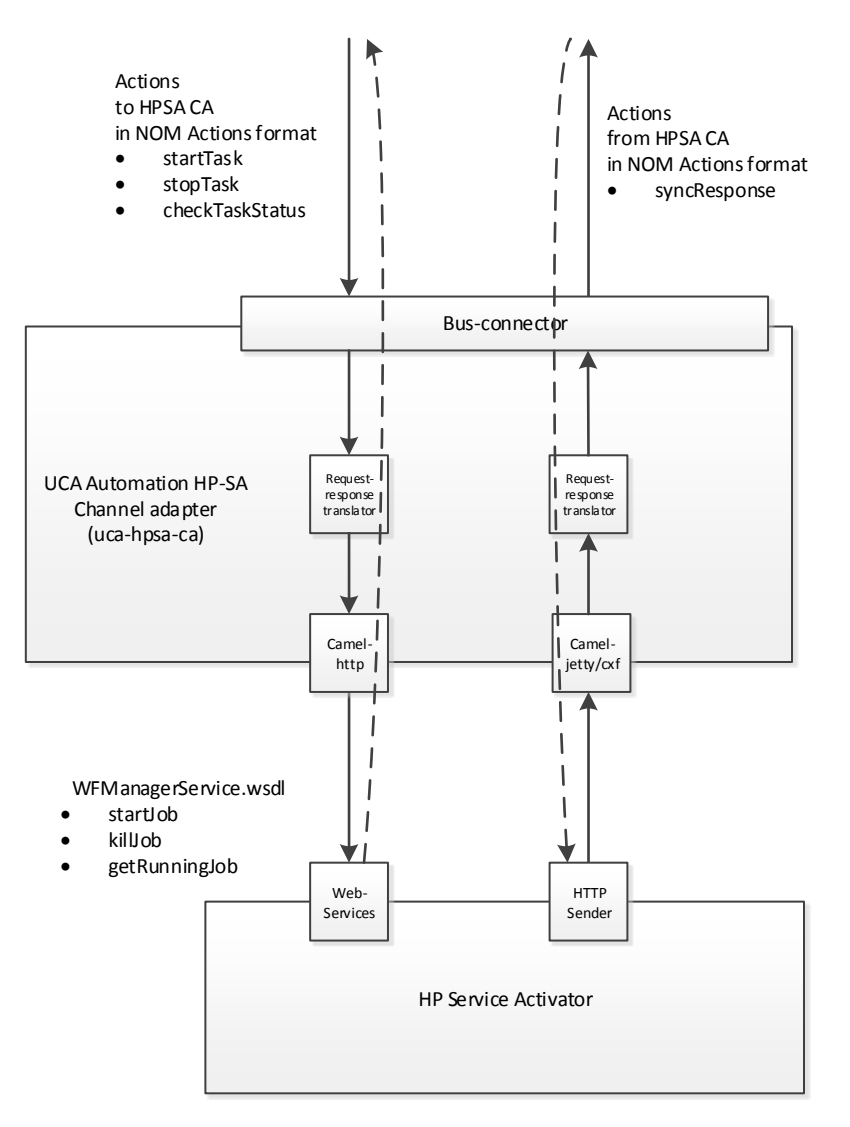

**Figure 2 Channel adaptor structure**

### <span id="page-8-1"></span><span id="page-8-0"></span>**1.1 Deliverables**

The uca-hpsa-ca-2.0.0-L.tar contains a channel adaptor for integration with HPSA in scope of UCA Automation solution.

### <span id="page-9-1"></span><span id="page-9-0"></span>**Installing UCA HPSA CA**

You can install UCA HPSA CA manually using the following procedure.

- 1. Extract the uca-hpsa-ca-2.0.0-L.tar file using the following command: tar xvf uca-hpsa-ca-2.0.0-L.tar
- 2. Install the RPM to the openmediation-70 directory using the following command. rpm -i --relocate /opt/ngoss/=/opt/openmediation-70/ ngossuca-hpsa-ca-2.0.0.x86\_64.rpm
- 3. Use the following commands to install UCA HPSA CA. nom\_admin --install-ip uca-hpsa-ca-20

```
nom_admin --install-ip-in-container uca-hpsa-ca-20
nom_admin --deploy-ip-in-container uca-hpsa-ca-20
```
For some very specific needs UCA Autoconsole CA can be installed by a non-root user.

When installing UCA Automation as non-root user, the following limitations must be understood

The system RPM database is not accessible by a non-root user. As a consequence, when installation is performed by a non-root user, a specific RPM database must be specified. The default RPM repository for non-root installation is set to ~/.rpmdb (where ~ is the user home directory). A new RPM database can be initialized as follows

rpm --initdb --dbpath <alternate rpm db>

The new rpm db path can be specified when installing the CA

```
rpm -i --nodeps --dbpath <alternate rpm db> --relocate 
/opt/ngoss/=/opt/openmediation-70/ ngossuca-hpsa-ca-
2.0.0.x86_64.rpm
```
### <span id="page-10-1"></span><span id="page-10-0"></span>**Configuring UCA-HPSA CA**

#### Use the following procedure to configure UCA-HPSA CA.

- 1. Configure the <installation package deployment directory>/etc/config.properties property file with the following parameters:
	- o **hpsa.host**—HPSA hostname/IP address
	- o **hpsa.port**—HPSA host port number
	- o **hpsa.userid—**HPSA username
	- o **hpsa.password**—HPSA user password
	- o **hpsa.controller.workflow.name**—UCA Automation controller workflow name
	- o **hpsa.uca-automation.sync-service.host—**Hostname/IP address that is exposed by the UCA-HPSA CA Web service receives the requests from HPSA (sender module)
	- o **hpsa.uca-automation.sync-service.port**—Port number that is exposed by the UCA-HPSA CA Web service receives the requests from HPSA (sender module)
- 2. To apply the new configuration, redeploy the channel adaptor by using the nom\_admin tool.

```
nom_admin --undeploy-ip-in-container uca-hpsa-ca-20
nom_admin --deploy-ip-in-container uca-hpsa-ca-20
```
#### The default values are as follows:

```
# HPSA connectivity settings
hpsa.host=localhost 
hpsa.port=8080
hpsa.userid=sa
hpsa.password=sa
# UCA Automation controller workflow
hpsa.controller.workflow.name=UCAController
# UCA Automation response handler connectivity settings
hpsa.uca-automation.sync-service.host=localhost
hpsa.uca-automation.sync-service.port=8191
```
## <span id="page-11-1"></span><span id="page-11-0"></span>**Uninstalling UCA-HPSA CA**

Perform the following steps to uninstall UCA-HPSA CA manually.

- 1. Undeploy the channel adaptor from any OSS Open Mediation container where it is deployed. nom\_admin --undeploy-ip-in-container uca-hpsa-ca-20
- 2. Uninstall the channel adaptor from any OSS Open Mediation container. nom\_admin --remove-ip-in-container uca-hpsa-ca-20
- 3. Uninstall the channel adapter from OSS Open Mediation. nom\_admin --remove-ip uca-hpsa-ca-20
- 4. Erase the package from the system. rpm -e ngossuca-hpsa-ca-2.0.0-RHEL5.x86\_64

For a non-root user specify the alternate rpm database path

rpm -e --dbpath <alternate rpm db> ngossuca-hpsa-ca-2.0.0- RHEL5.x86\_64